# **Язык программирования Python**

С.В. Лемешевский (sergey.lemeshevsky@gmail.com)

Институт математики НАН Беларуси

Feb 20, 2020

# **Введение**

# **1.1. Установка**

# **1.1.1. Версии Python**

На сегодняшний день существуют две версии Python это Python 2 и Python 3, у них отсутствует полная совместимость друг с другом. На данный момент вторая версия Python ещё широко используется, но, судя по изменениям, которые происходят, со временем, она останется только для запуска старого кода. Мы будем Python 3, и, в дальнейшем, если где-то будет встречаться слово Python, то под ним следует понимать Python 3. Случаи применения Python 2 будут специально оговариваться.

# **1.1.2. Установка Python**

Для установки интерпретатора Python на ваш компьютер, первое, что нужно сделать — это скачать дистрибутив. Загрузить его можно с официального сайта, перейдя по ссылке <https://www.python.org/downloads/>

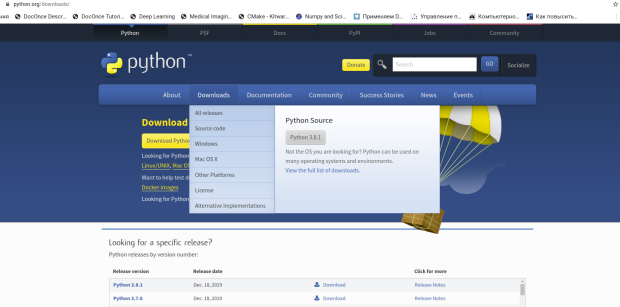

**Установка Python в Windows.** Для операционной системы Windows дистрибутив распространяется либо в виде исполняемого файл, либо в виде архивного файла.

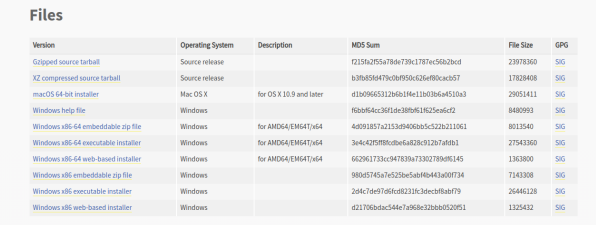

### **Порядок установки.**

- 1. Запустите скачанный установочный файл.
- 2. Выберете способ установки.

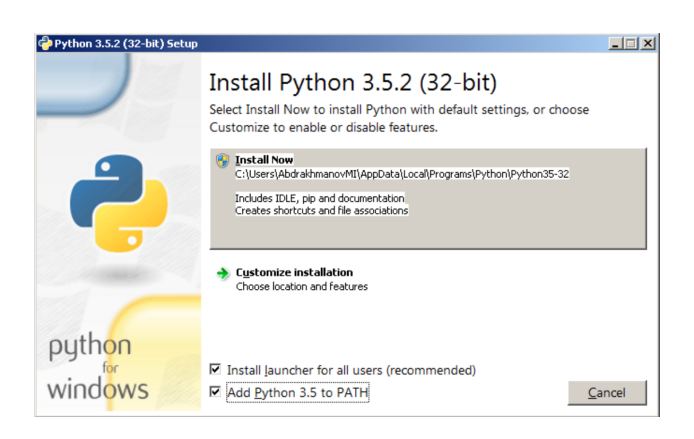

В данном окне предлагается два варианта Install Now и Customize installation. При выборе Install Now, Python установится в папку по указанному пути. Помимо самого интерпретатора будет установлен IDLE (интегрированная среда разработки), рір (пакетный менеджер) и документация, а также будут созданы соответствующие ярлыки и установлены связи файлов, имеющие расширение. рус интерпретатором Python. Customize installation - это вариант настраиваемой установки. Опция Add python 3. to PATH нужна для того, чтобы появилась возможность запускать интерпретатор без указания полного пути до исполняемого файла при работе в командной строке.

1. Отметьте необходимые опций установки (доступно при выборе *Customize* installation)

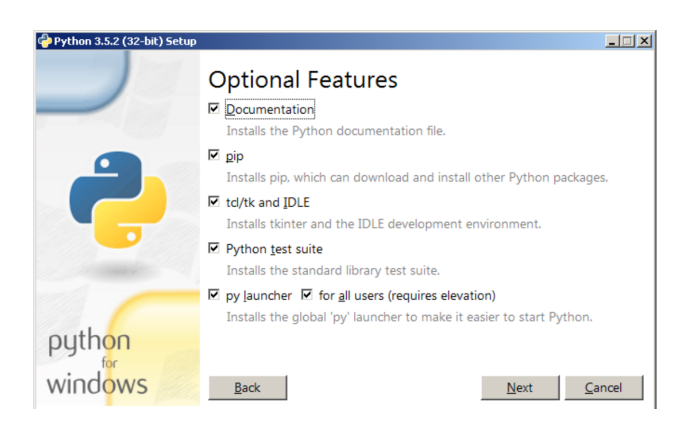

На этом шаге нам предлагается отметить дополнения, устанавливаемые вместе с интерпретатором Python. Peкомендуем выбрать все опции:

- Documentation установка документаций.
- рір установка пакетного менеджера рір.
- tcl/tk and IDLE установка интегрированной среды разработки (IDLE) и библиотеки для построения графического интерфейса (tkinter).
- Выберете место установки (доступно при выборе Customize installation)

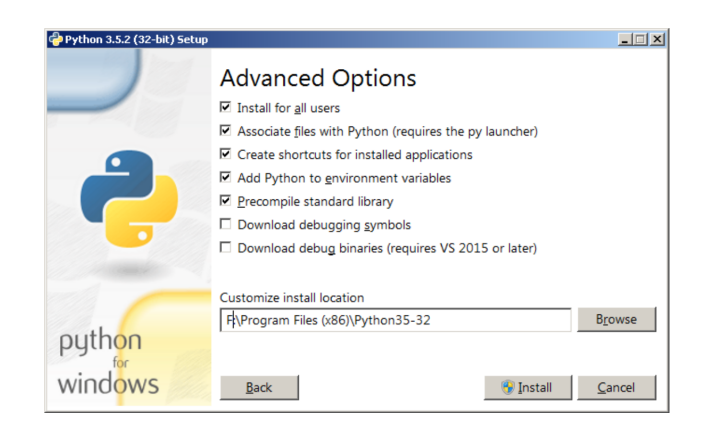

Помимо указания пути, данное окно позволяет внести дополнительные изменения в процесс установки с помощью опций:

- Install for all users Установить для всех пользователей. Если не выбрать данную опцию, то будет предложен вариант инсталляции в папку пользователя, устанавливающего интерпретатор.
- Associate files with Python Связать файлы, имеющие расширение .py, с Python. При выборе данной опции будут внесены изменения в Windows, позволяющие запускать Python скрипты по двойному щелчку мыши.
- Create shortcuts for installed applications Создать ярлыки для запуска приложений.
- Add Python to environment variables  $\Pi$ обавить пути до интерпретатора Python в переменную PATH.
- Precomple standard library  $\Pi$ ровести прекомпиляцию стандартной библиотеки.

Последние два пункта (Download debugging symbols, Download debug binaries) CBЯЗАНЫ С ЗАГРУЗКОЙ КОМПОНЕНтов для отладки, их мы устанавливать не будем.

1. После успешной установки вас ждет следующее сообщение.

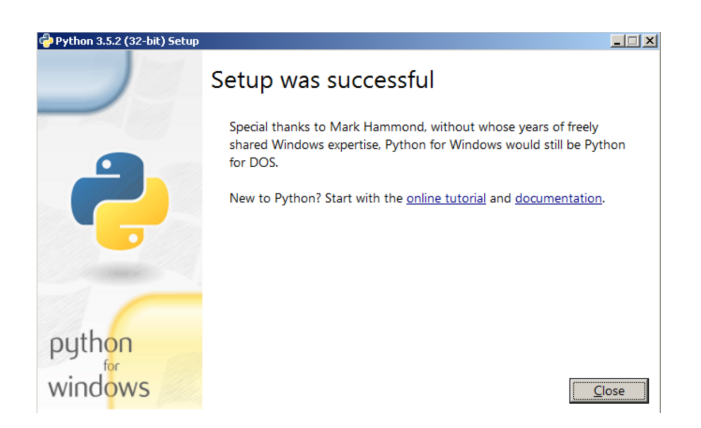

**Установка Python в Linux.** Чаще всего интерпретатор Python уже в входит в состав дистрибутива. Это можно проверить набрав в терминале

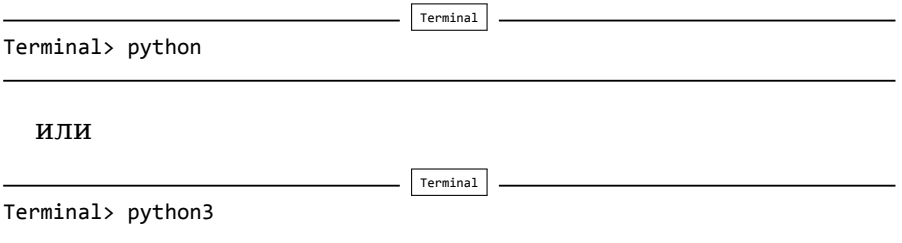

В первом случае, вы запустите Python 2 во втором – Python 3. В будущем, скорее всего, во всех дистрибутивах Linux, включающих Python, будет входить только третья версия. Если у вас, при попытке запустить Python, выдается сообщение о том, что он не установлен, или установлен, но не тот, что вы хотите, то у вас есть два пути: а) собрать Python из исходников; б) взять из репозитория.

Например, для установки из репозитория в Ubuntu воспользуйтесь командой:

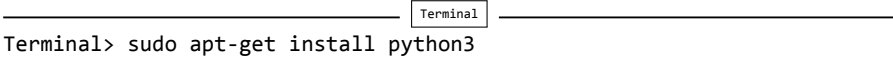

### **1.1.3. Установка Anaconda**

Для удобства запуска примеров и изучения языка Python , советуем установить на свой ПК пакет Anaconda . Этот пакет включает в себя интерпретатор языка Python (есть версии 2 и 3), набор наиболее часто используемых библиотек и удобную среду разработки и исполнения, запускаемую в браузере.

Для установки этого пакета, предварительно нужно скачать дистрибутив <https://www.continuum.io/downloads>. Есть варианты под Windows , Linux и Mac OS .

**Установка Anaconda в Windows.** 1. Запустите скачанный инсталлятор. В первом появившемся окне необходимо нажать «Next».

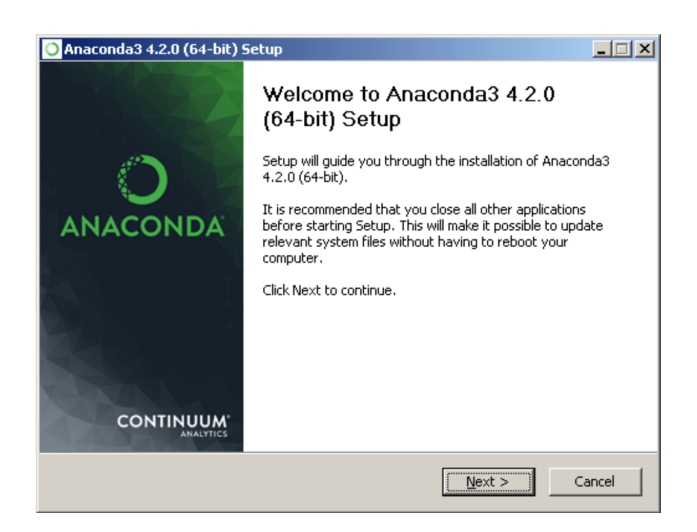

2. Далее следует принять лицензионное соглашение.

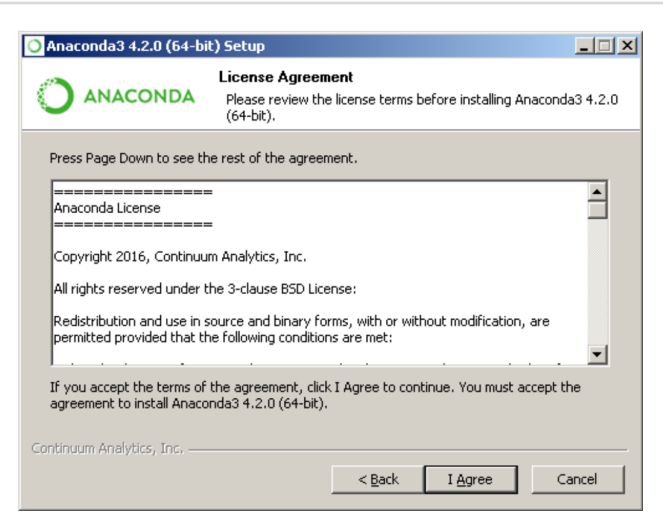

3. Выберете одну из опций установки:

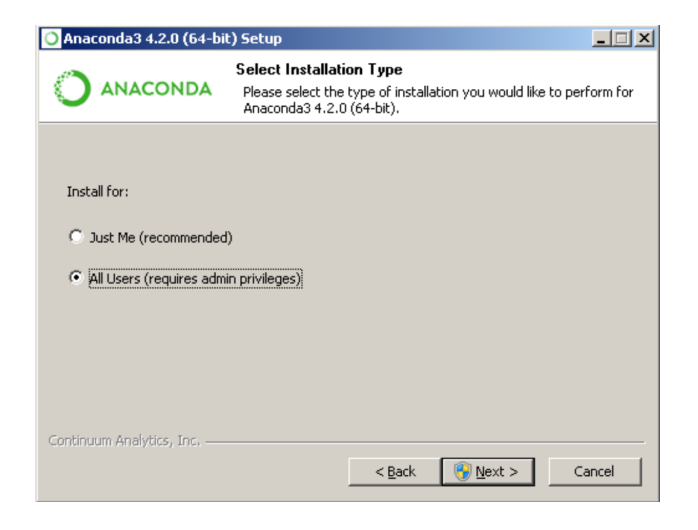

- Just Me только для пользователя, запустившего установку;
- All Users для всех пользователей.

4. Укажите путь, по которому будет установлена Anaconda.

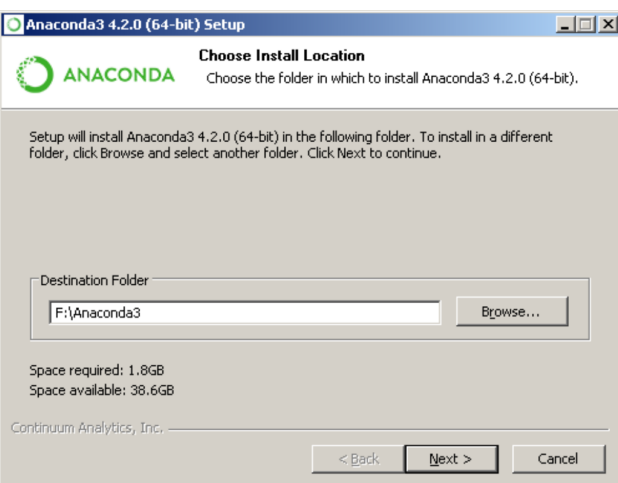

5. Укажите дополнительные опции:

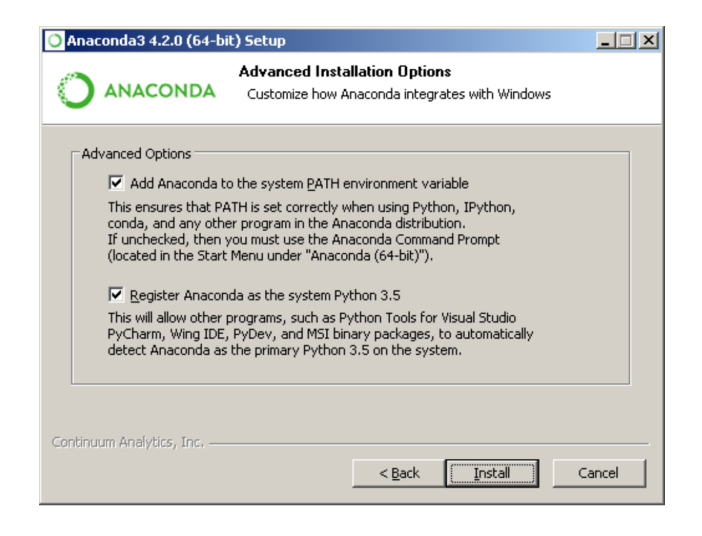

- . Add Anaconda to the system PATH environment variableдобавить Anaconda в системную переменную PATH;
- Register Anaconda as the system Python 3 использовать Anaconda, как интерпретатор Python 3 по умолчанию.

Для начала установки нажмите на кнопку «Install».

5. После этого будет произведена установка Anaconda на ваш компьютер.

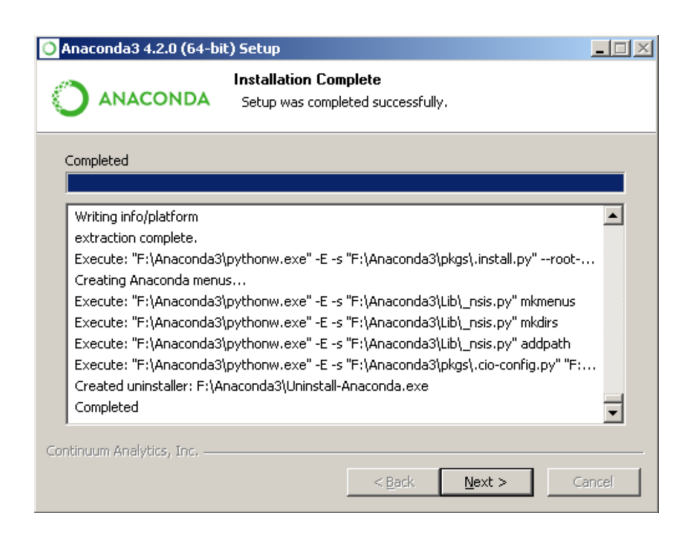

**Установка Anaconda в Linux.** Скачайте дистрибутив Anaconda для Linux, он будет иметь расширение .sh , и запустите установку командой:

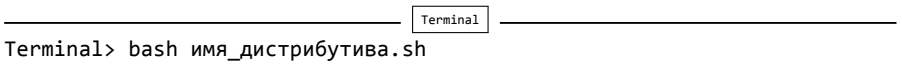

В результате вы увидите приглашение к установке. Для продолжения процессе нажмите «Enter».

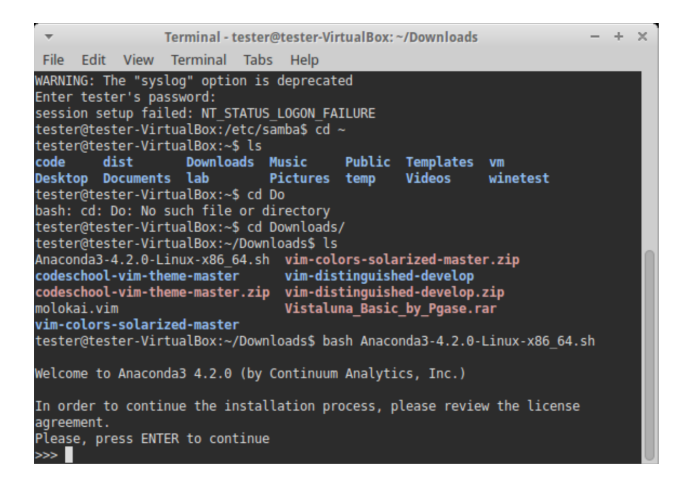

2. Прочитайте лицензионное соглашение, его нужно пролистать до конца.

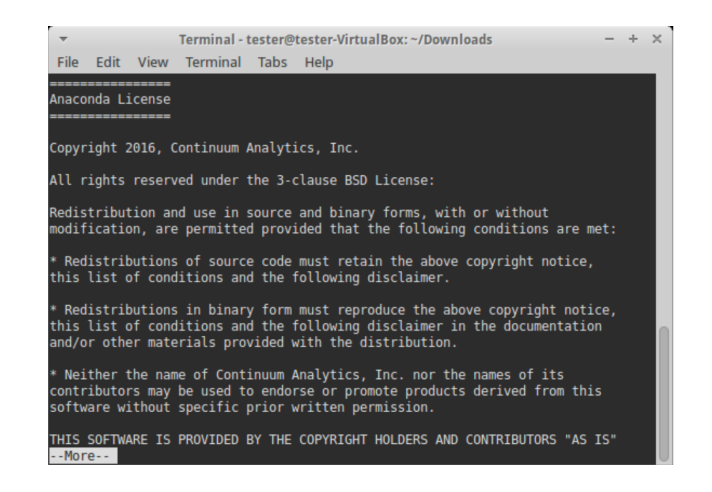

Согласитесь с ним, для этого требуется набрать в командной строке yes, в ответе на вопрос инсталлятора:

Terminal Terminal> Do you approve the license terms? [yes|no]

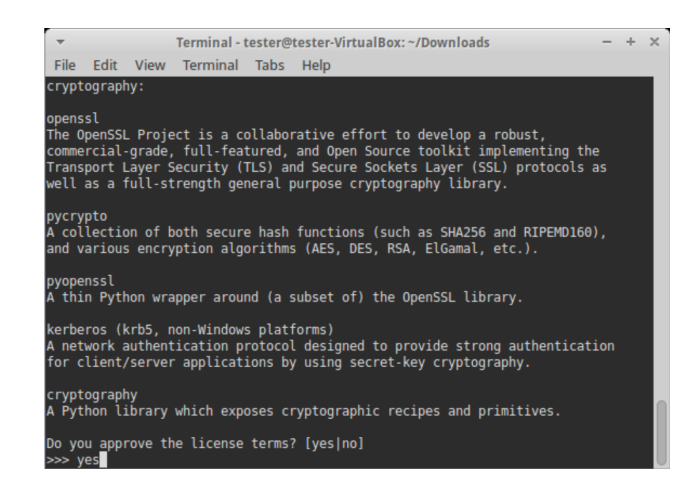

3. Выберете место установки. Можно выбрать один из следующих вариантов:

#### 1.1 Установка **xv**

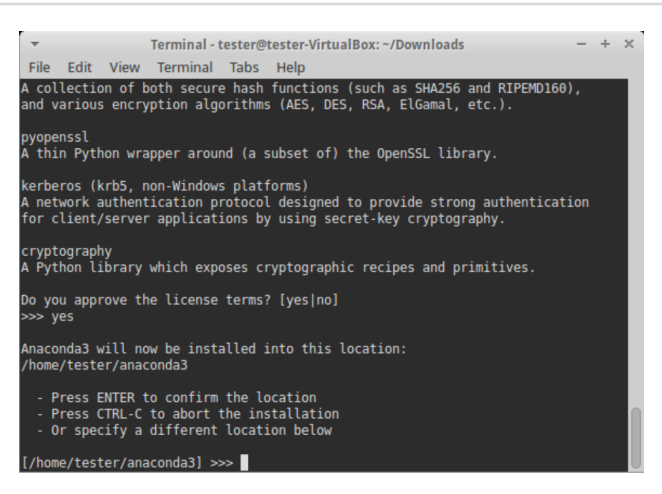

- Press ENTER to confirm the location нажмите ENTER для принятия предложенного пути установки. Путь по умолчанию для моей машины: /home/tester/anaconda3 , он представлен чуть выше данного меню.
- Press CTRL‐C to abort the installation нажмите CTRL-C для отмены установки.
- Or specify a different location below или укажите другой путь в строке ниже.

### Нажмите «ENTER».

4. После этого начнется установка.

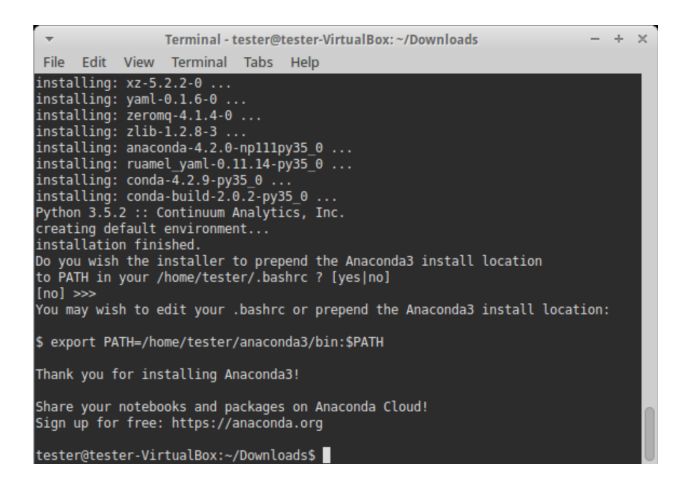

### **1.1.4. Проверка работоспособности**

Теперь проверим работоспособность всего того, что мы установили.

**Проверка интерпретатора Python.** Для начала протестируем интерпретатор в командном режиме. Если вы работаете в Windows , то нажмите сочетание Win+R и в появившемся окне введите python. В Linux откройте окно терминала и в нем введите python3 (или python).

В результате Python запустится в командном режиме, выглядеть это будет примерно так (картинка приведена для Windows, в Linux результат будет аналогичным):

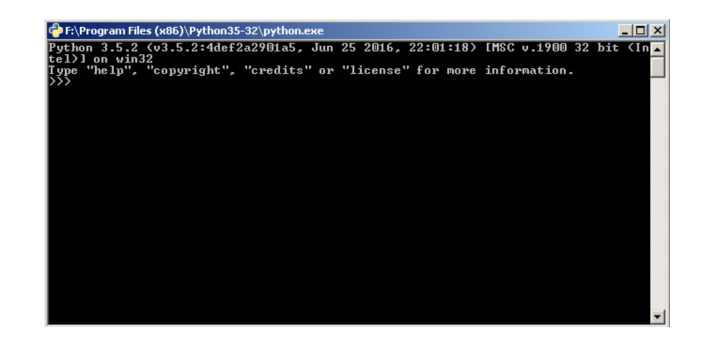

В окне введите:

print("Hello, World!")

Результат должен быть следующий:

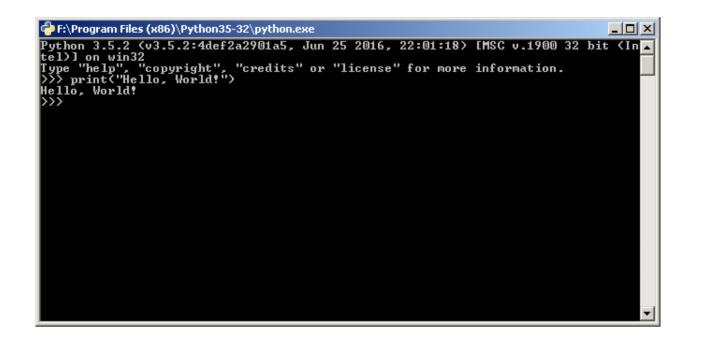

**Проверка Anaconda.** Здесь и далее будем считать, что пакет Anaconda установлен в Windows, в папку C:\Anaconda3, в Linux, вы его можете найти в каталоге, который выбрали при установке.

Перейдите в папку Scripts и введите в командной строке:

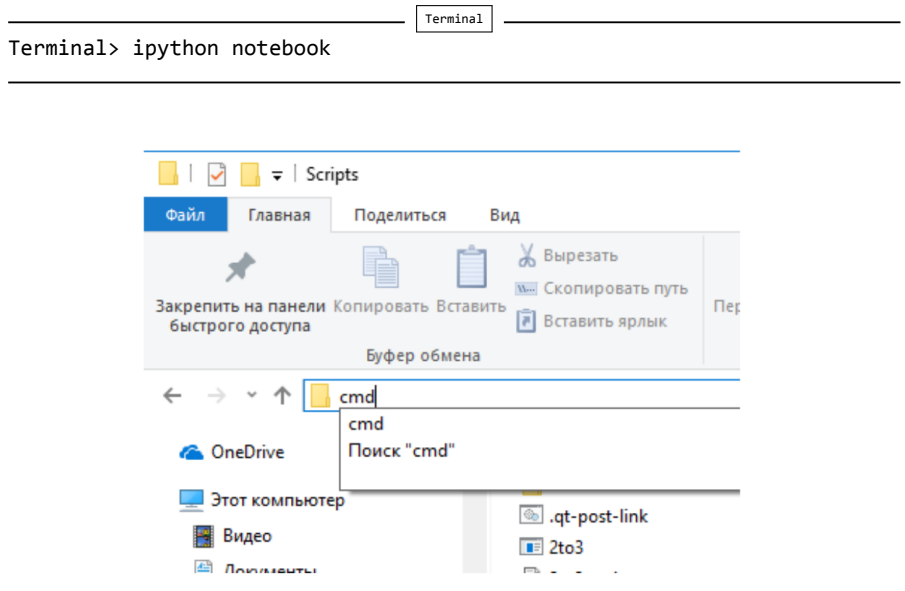

Если вы находитесь в Windows и открыли папку C:\Anaconda3\Scripts через проводник, то для запуска интерпретатора командной строки для этой папки в поле адреса введите cmd.

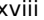

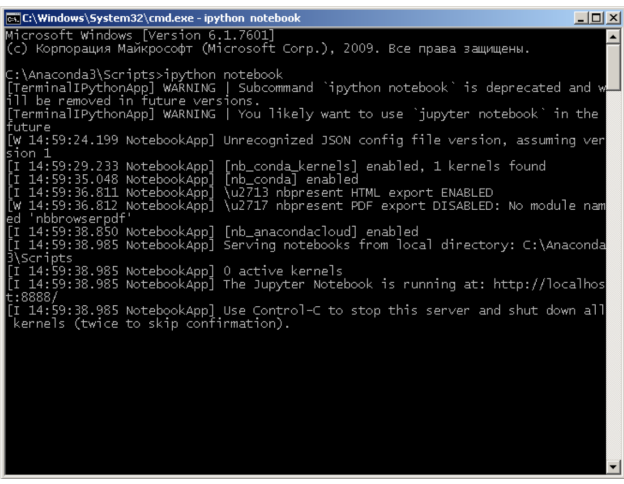

В результате запустится веб-сервер и среда разработки в браузере.

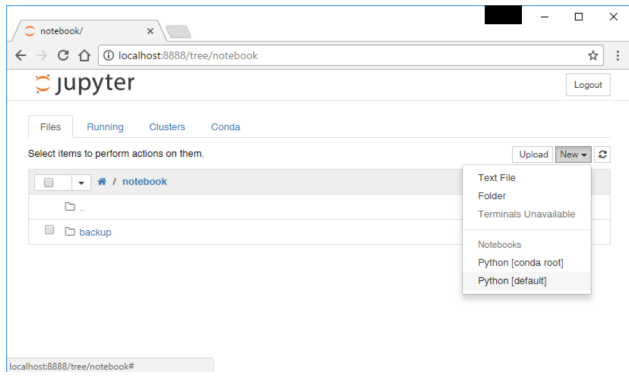

Создайте ноутбук для разработки, для этого нажмите на кнопку «New» (в правом углу окна) и в появившемся списке выберете Python.

В результате будет создана новая страница в браузере с ноутбуком. Введите в первой ячейке команду

print("Hello, World!")

и нажмите Alt+Enter на клавиатуре. Ниже ячейки должна появиться соответствующая надпись.

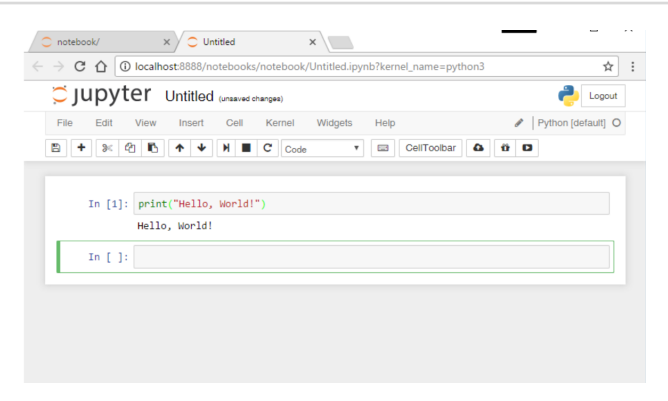

### 1.2. Запуск программ на Python

Программный код на языке Python можно записать с помощью любого простого текстового редактора, который способен загружать и сохранять текст либо в кодировке ASCII, либо UTF-8. По умолчанию предполагается, что файлы с программным кодом на языке Python сохраняются в кодировке UTF-8, надмножестве кодировки ASCII, с помощью которой можно представить практически любой символ любого национального алфавита. Файлы с программным кодом на языке Python обычно имеют расширение .ру, хотя в некоторых UNIX-подобных системах (таких как Linux и Mac OS X) некоторые приложения на языке Python не имеют расширения, а программы на языке Python с графическим интерфейсом, в частности в Windows и Mac OS X, обычно имеют расширение .рум. В этой книге все время будет использоваться расширение .ру для обозначения консольных программ и модулей Python и расширение .рум - для программ с графическим интерфейсом. Все примеры, представленные в книге, не требуют изменений для запуска в любой из платформ, поддерживаемых Python 3.

Язык Python - это интерпретируемый язык. Это означает, что помимо непосредственно самой программы, вам необходим специальный инструмент для её запуска. Напомним, что существуют компилируемые и интерпретируемые языки программирования. В первом случае, программа с языка высокого уровня переводится в машинный код для конкретной платформы. В дальнейшем, среди пользователей, она, как правило, распространяется в виде бинарного файла. Для запуска такой программы не нужны дополнительные программные средства (за исключением необходимых библиотек, но эти тонкости выходят за рамки нашего обсуждения). Самыми распространенными языками такого типа являются C++ и C . Программы на интерпретируемых языках, выполняются интерпретатором и распространяются в виде исходного кода.

Python может работать в двух режимах:

- интерактивный;
- пакетный.

### **1.2.1. Интерактивный режим работы**

В интерактивный режим можно войти, набрав в командной строке

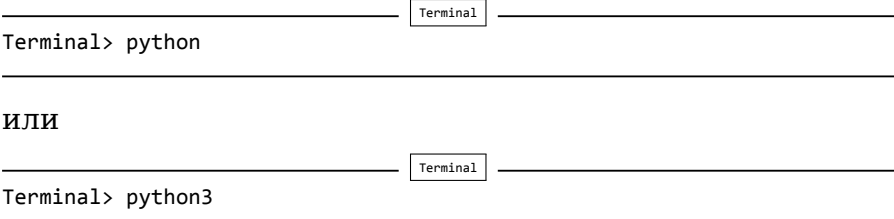

В результате Python запустится в интерактивном режиме и будет ожидать ввод команд пользователя.

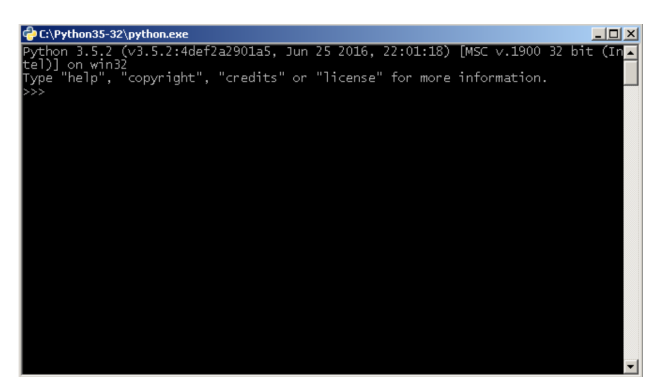

Если же у вас есть файл с исходным кодом на Python , и вы его хотите запустить, то для этого нужно в командной строке вызвать интерпретатор Python и в качестве аргумента передать ваш файл. Например, для файла с именем test.py процедура запуска будет выглядеть так:

Terminal> python test.py

Terminal

Откройте Python в интерактивном режиме и наберите в нем следующее:

print("Hello, World<sup>["]</sup>)

И нажмите ENTER .

В ответ на это интерпретатор выполнит данную строку и отобразит строкой ниже результат своей работы.

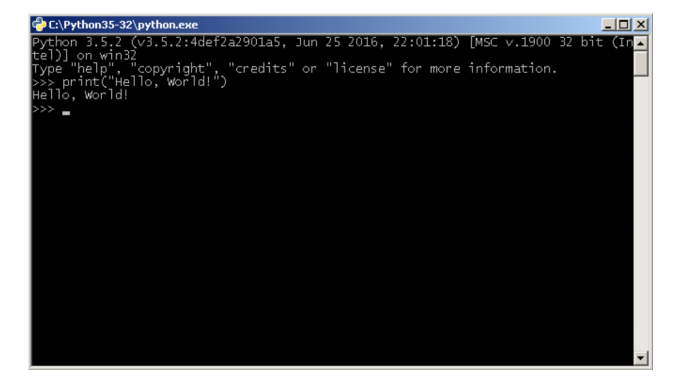

Python можно использовать как калькулятор для различных вычислений, а если дополнительно подключить необходимые математические библиотеки, то по своим возможностям он становится практически равным таким пакетам как Matlab, Octave и т.п.

Различные примеры вычислений приведены ниже. Более подробно об арифметических операциях будет рассказано далее.

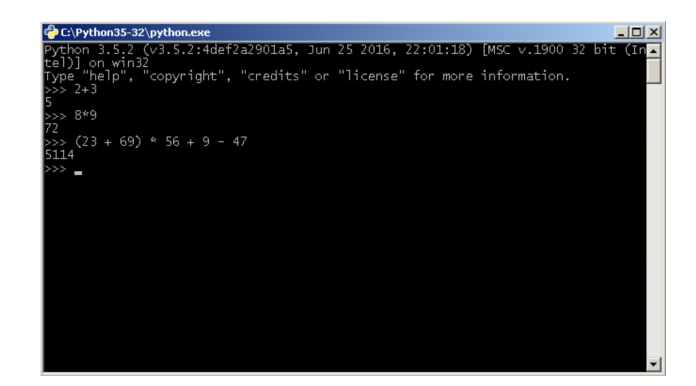

Для выхода из интерактивного режима, наберите команду

exit()

и нажмите ENTER.

В комплекте вместе с интерпретатором Python идет IDLE (интегрированная среда разработки). По своей сути она подобна интерпретатору, запущенному в интерактивном режиме с расширенным набором возможностей (подсветка синтаксиса, просмотр объектов, отладка и т.п.).

Для запуска IDLE в Windows необходимо перейти в папку Python в меню "Пуск" и найти там ярлык с именем «IDLE (Python 3 XX-bit)».

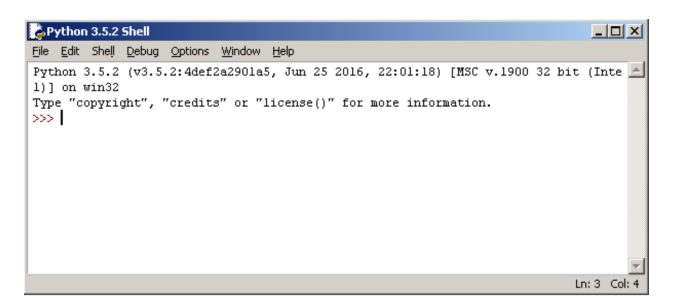

В Linux оболочка IDLE по умолчанию отсутствует, поэтому ее предварительно нужно установить. Для этого, если у вас Ubuntu , введите в командной строке (для Python 3.4):

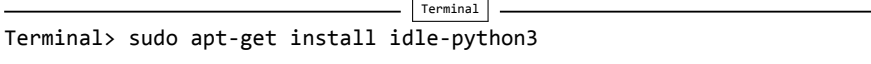

В результате IDLE будет установлен на ваш компьютер. Для запуска оболочки, введите:

Terminal

Terminal> idle‐python3.4

Ниже представлен внешний вид IDLE в ОС Linux.

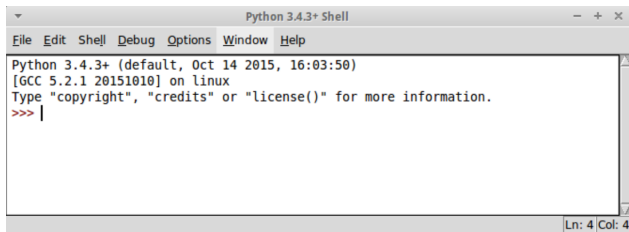

### **1.2.2. Пакетный режим работы**

Теперь запустим Python в режиме интерпретации файлов с исходным кодом (пакетный режим). Создайте файл с именем test.py, откройте его с помощью любого текстового редактора и введите следующий код:

```
a = int(input())print(a**2)
```
Эта программа принимает целое число на вход и выводит его квадрат. Для запуска, наберите в командной строке

Terminal

Terminal> python test.py

Пример работы программы приведен в окне ниже.

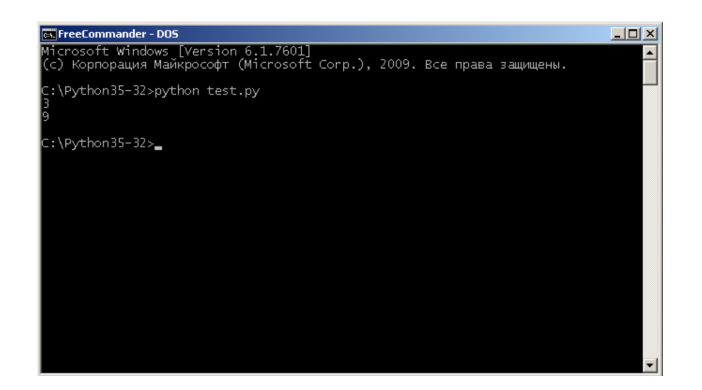

# Типы и модель данных

Здесь разберем как Python работает с переменными и определим, какие типы данных можно использовать в рамках этого языка. Подробно рассмотрим модель данных Python, а также механизмы создания и изменения значения переменных.

# 2.1. Кратко о типизации языков программирования

Если достаточно формально подходить к вопросу о типизации языка Python, то можно сказать, что он относится к языкам с неявной сильной динамической типизацией.

Неявная типизация означает, что при объявлении переменной вам не нужно указывать её тип, при явной - это делать необходимо. В качестве примера языков с явной типизацией можно привести Java, C++. Вот как будет выглядеть объявление целочисленной переменной в Java и Python.

 $\bullet$  Java:

 $int a = 1;$ 

• Python:

 $a = 1$ 

### 2.2. Типы данных в Python

В Python типы данных можно разделить на встроенные в интерпретатор (built-in) и не встроенные, которые можно использовать при импортировании соответствующих модулей.

К основным встроенным типам относятся:

- 1. None (неопределенное значение переменной)
- 2. Логические переменные (Boolean Type)
- 3. Числа (Numeric Type)
	- a. int целое число
	- b. float число с плавающей точкой
	- с. complex комплексное число
- 4. Списки (Sequence Type)
	- a. list список
	- $b.$  tuple  $KOPTEX$
	- с. range диапазон
- 5. Строки (Text Sequence Type)
	- a. str
- 6. Бинарные списки (Binary Sequence Types)
	- а. bytes байты
	- b. bytearray массивы байт
	- с. memoryview специальные объекты для доступа к внутренним данным объекта через protocol buffer
- 7. Множества (Set Types)
	- a. set множество
	- b. frozenset неизменяемое множество
- 8. Словари (Mapping Types)
	- a. dict словарь

xxvi

# 2.3. Модель данных

Рассмотрим как создаются объекты в памяти, их устройство, процесс объявления новых переменных и работу операции присваивания.

Для того, чтобы объявить и сразу инициализировать переменную необходимо написать её имя, потом поставить знак равенства и значение, с которым эта переменная будет создана.

Например строка:

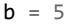

Объявляет переменную b и присваивает ейзначение 5.

Целочисленное значение 5 в рамках языка Python по сути своей является объектом. Объект, в данном случае это абстракция для представления данных, данные - это числа, списки, строки и т.п. При этом, под данными следует понимать как непосредственно сами объекты, так и отношения между ними (об этом чуть позже). Каждый объект имеет три атрибута - это идентификатор, значение и mun.

Идентификатор - это уникальный признак объекта, позволяющий отличать объекты друг от друга, а значение - непосредственно информация, хранящаяся в памяти, которой управляет интерпретатор.

При инициализации переменной, на уровне интерпретатора, происходит следующее:

- создается целочисленный объект 5 (можно представить, что в этот момент создается ячейка и число 5 «кладется» в эту ячейку);
- данный объект имеет некоторый идентификатор, значение: 5, и тип: целое число;
- посредством оператора = создается ссылка между переменной b и целочисленным объектом 5 (переменная **b** ссылается на объект 5).

# xxviii

### Замечание

Имя переменной не должно совпадать с ключевыми словами интерпретатора Python. Список ключевых слов можно получить непосредственно в программе, для этого нужно подключить модуль keyword и воспользоваться командой keyword.kwlist.

```
import keyword
print("Python keywords: ", keyword.kwlist)
```
Проверить является или нет идентификатор ключевым словом можно так:

```
>>> keyword.iskeyword("try")
True
```

```
>>> keyword.iskeyword("b")
False
```
Для того, чтобы посмотреть на объект с каким идентификатором ссылается данная переменная, можно использовать функцию id().

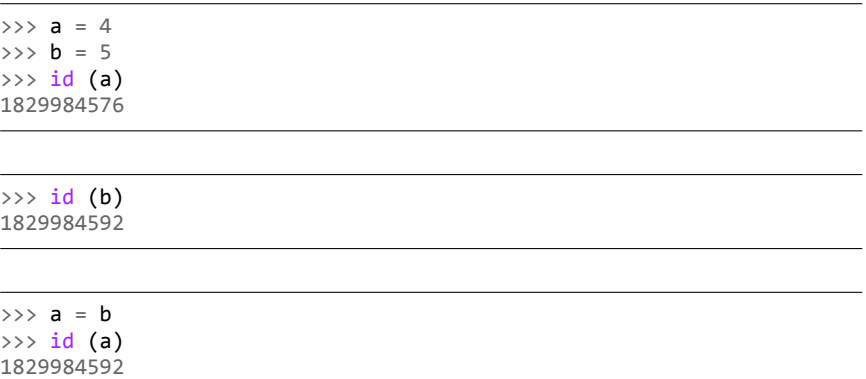

Как видно из примера, идентификатор - это некоторое целочисленное значение, посредством которого уникально адресуется объект. Изначально переменная а ссылается на объект 4 с идентификатором 1829984576, переменная

 $b$  – на объект с id = 1829984592. После выполнения операции присваивания a = b, переменная a стала ссылаться на тот же объект, что и b.

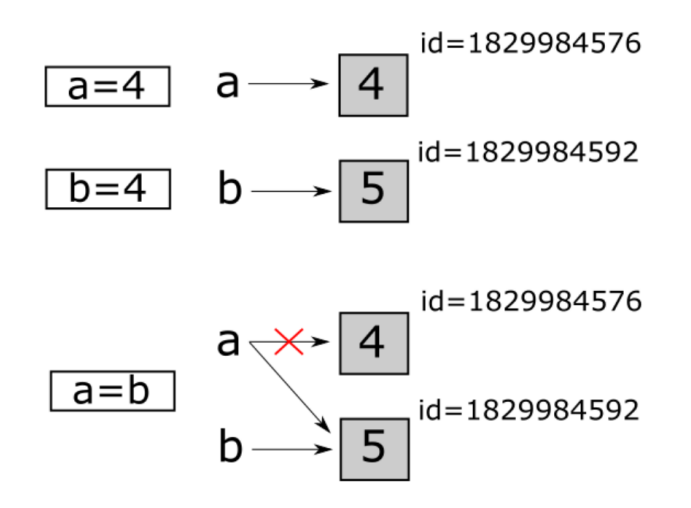

Тип переменной можно определить с помощью функции type(). Пример использования приведен ниже.

```
\gg a = 10
\gg b = "hello"
>>> c = ( 1 , 2 )
>>> type (a)
< class 'int' >
```
>>> type (b) < **class** 'str' >

>>> type (c) < **class** 'tuple' >

# **2.4. Изменяемые и неизменяемые типы данных**

В Python существуют изменяемые и неизменяемые типы.

К неизменяемым (immutable) типам относятся:

- целые числа  $(int)$ :
- числа с плавающей точкой (float);
- комплексные числа (complex);
- логические переменные (bool);
- кортежи (tuple);
- $\bullet$   $c$ троки (str);
- неизменяемые множества (frozen set).

К изменяемым (mutable) типам относятся

- списки  $(list)$ :
- множества (set);
- словари (dict).

Как уже было сказано ранее, при создании переменной, вначале создается объект, который имеет уникальный идентификатор, тип и значение, после этого переменная может ссылаться на созданный объект.

Неизменяемость типа данных означает, что созданный объект больше не изменяется. Например, если мы объявим переменную k = 15, то будет создан объект со значением 15, типа int и идентификатором, который можно узнать с помощью функции id().

```
>> k = 15\gg id (k)
1672501744
```

```
\gg type (k)\langle class \sqrt{\frac{1}{1}}int' >
```
Объект с id = 1672501744 будет иметь значение 15 и изменить его уже нельзя. Если тип данных изменяемый, то можно менять значение объекта.

Например, создадим список [1, 2], а потом заменим второй элемент на 3.

```
\gg a = [1, 2]
\gg id (a)
47997336
```
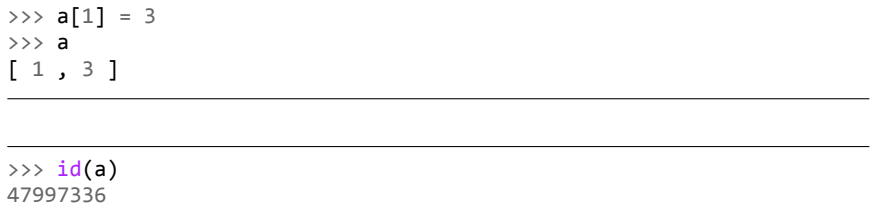

Как видно, объект на который ссылается переменная a, был изменен. Это можно проиллюстрировать следующим рисунком.

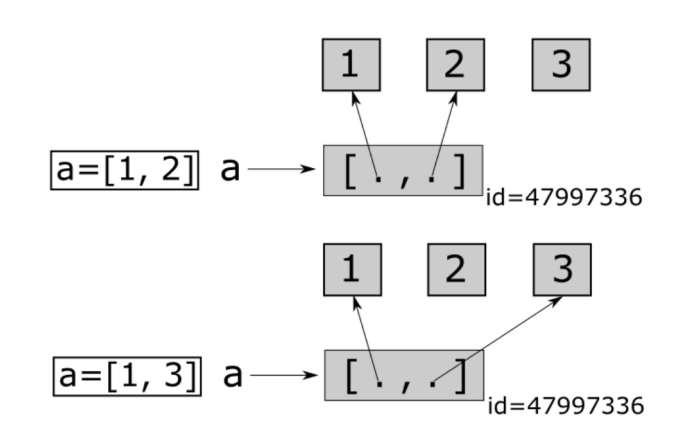

В рассмотренном случае, в качестве данных списка, выступают не объекты, а отношения между объектами. Т.е. в переменной a хранятся ссылки на объекты содержащие числа 1 и 3, а не непосредственно сами эти числа.

# **Арифметические операции 3**

# **3.1. Арифметические операции с целыми и вещественными числами**

Все эксперименты будем проводить в Python, запущенном в интерактивном режиме.

**Сложение.** Складывать можно непосредственно сами числа ...

 $>>$  3 + 2 5

либо переменные, но они должны предварительно быть проинициализированы.

 $>> a = 3$  $\gg$  b = 2  $\Rightarrow$  > a + b 5

Результат операции сложения можно присвоить другой переменной...

 $>> a = 3$  $\Rightarrow$  b = 2  $\gg$  c = a + b

xxxiii

```
>>> print (c)
5
```
либо ей же самой, в таком случае можно использовать полную или сокращенную запись, полная выглядит так:

```
\gg a = 3
>> b = 2
\gg a = a + b
>>> print (a)
5
```
сокращенная так:

```
>> a = 3
>> b = 2
>>> a += b
>>> print (a)
5
```
Все перечисленные выше варианты использования операции сложения могут быть применены для всех нижеследующих операций.

### **Вычитание.**

```
>>> 4 ‐ 2
2
>> a = 5
\gg b = 7
>>> a ‐ b
‐2
```
### **Деление.**

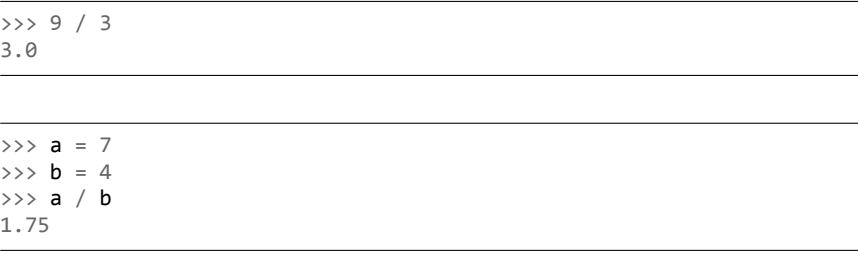

#### **Получение целой части от деления.**

>>> 9 // 3 3

 $>> a = 7$  $\gg$  b = 4 >>> a // b 1

### **Получение дробной части от деления.**

>>> 9 % 5 4

 $>>$  a = 7  $\Rightarrow$   $\Rightarrow$  **b** = 4 >>> a % b 7

### **Возведение в степень.**

>>> 5\*\*4 625

 $>>$  a = 4  $>>$  **b** = 3 >>> a\*\*b 64

### **3.2. Работа с комплексными числами**

Для создания комплексного числа можно использовать функцию complex(a, b), в которую, в качестве первого аргумента, передается действительная часть, в качестве второго – мнимая. Либо записать число в виде a+bj.

Рассмотрим несколько примеров.

Создание комплексного числа.

```
\implies z = 1+2j
>>> print(z)
(1+2j)
```

```
\Rightarrow \times = complex(3, 2)
>>> print (x)
(3+2j)
```
Комплексные числа можно складывать, вычитать, умножать, делить и возводить в степень.

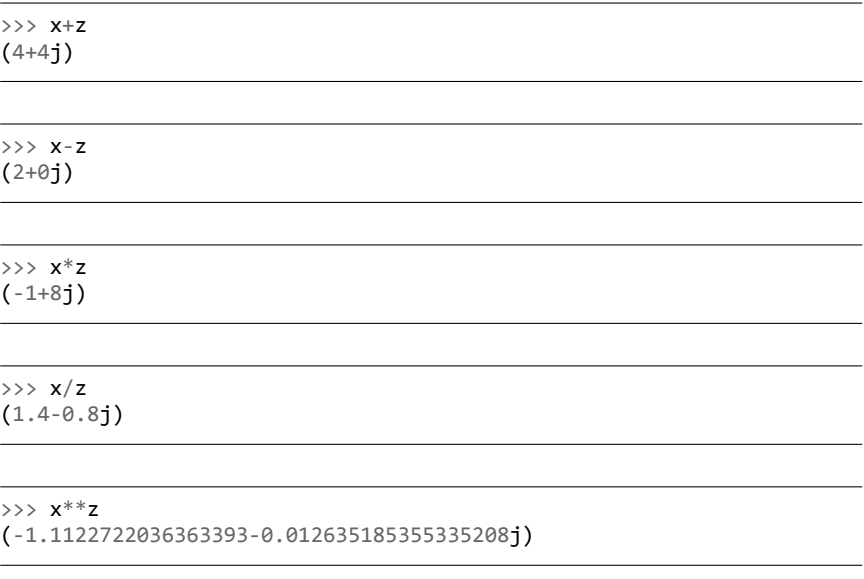

>>> x\*\*3 (‐ 9+46j)

У комплексного числа можно извлечь действительную и мнимую части.

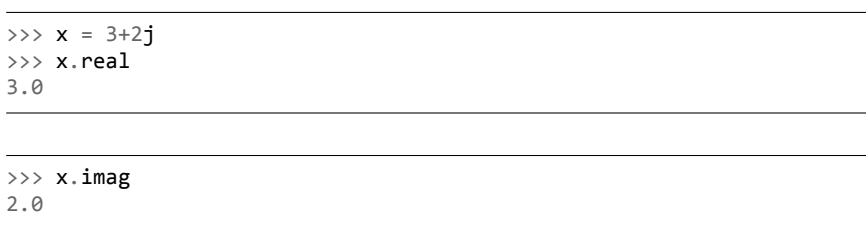

Для получения комплексносопряженного число необходимо использовать метод conjugate().

```
>>> x.conjugate()
(3‐2j)
```
# **3.3. Битовые операции**

В Python доступны битовые операции, их можно производить над целыми числами.

### **Побитовое И (AND).**

 $\gg$   $p = 9$  $>>$  q = 3 >>> p & q 1

### **Побитовое ИЛИ (OR).**

 $\gg$  p | q 11

### **Побитовое Исключающее ИЛИ (XOR).**

>>> p^q 10

### **Инверсия.**

 $\rightarrow$  >> ~p ‐10

### **Сдвиг вправо и влево.**

>>> p<<1 18

# **3.4. Представление чисел в других системах счисления**

В своей повседневной жизни мы используем десятичную систему исчисления, но при программирования, очень часто, приходится работать с шестнадцатеричной, двоичной и восьмеричной.

**Представление числа в шестнадцатеричной системе.**

```
\gg m = 124504
\gg hex(m)
'0x1e658'
```
**Представление числа в восьмеричной системе.**

>>> oct(m) '0o363130'

**Представление числа в двоичной системе.**

```
\gg bin(m)
'0b11110011001011000'
```
# **3.5. Библиотека (модуль) math**

В стандартную поставку Python входит библиотека math , в которой содержится большое количество часто используемых математических функций.

Для работы с данным модулем его предварительно нужно импортировать.

```
import math
```
Рассмотрим наиболее часто используемые функции.

**Функция math.ceil(x).** Возвращает ближайшее целое число большее, чем x.

```
>>> math.ceil(3.2)
4
```
**Функция math.fabs(x).** Возвращает абсолютное значение числа.

```
>>> math.fabs(-7)
7.0
```
**Функция math.factorial(x).** Вычисляет факториал x.

```
>>> math.factorial(5)
120
```
**Функция math.floor(x).** Возвращает ближайшее целое число меньшее, чем x.

```
>>> math.floor(3.2)
3
```
**Функция math.exp(x).** Вычисляет e\*\*x.

```
>>> math.exp(3)
20.08553692318766
```
**Функция math.log2(x).** Логарифм по основанию 2.

>>> math.log2(8) 3.0

**Функция math.log10(x).** Логарифм по основанию 10.

```
>>> math.log10(1000)
3.0
```
**Функция math.log(x[, base]).** По умолчанию вычисляет логарифм по основанию e, дополнительно можно указать основание логарифма.

```
\gg math.log(5)
1.609437912434100
```

```
>>> math.log(4, 8)0.666666666666666
```
**Функция math.pow(x, y).** Вычисляет значение x в степени y.

```
\gg math.pow(3, 4)
81.0
```
**Функция math.sqrt(x).** Корень квадратный от x.

```
>>> math.sqrt(25)
5.0
```
### **Тригонометрические функции, их мы оставим без примера.**

- math.cos(x)
- math.sin(x)
- math.tan $(x)$
- math.acos(x)
- math.asin(x)
- math.atan(x)

И напоследок пару констант.

- math.pi число *π*.
- math.e число *e*.

Помимо перечисленных, модуль math содержит ещё много различных функций, за более подробной информацией можете обратиться eна официальный сайт ([https://docs.](https://docs.python.org/3/library/math.html) [python.org/3/library/math.html](https://docs.python.org/3/library/math.html)).